# FAI - a tool for the fully automatic installation of Debian GNU/Linux

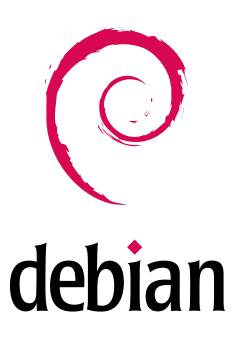

Thomas Lange
Institute of Computer Science
University of Cologne
lange@informatik.uni-koeln.de

Linux Kongress, november 29, 2001

#### Introduction

- Administration is the sum of installation, configuration and daily maintenance
- Installation is the basic administration task
- Bad system administration makes computers unusable
- Much time has to be spend in cluster installation and management
- Today, installation of masses of computers is a major challenge
- A scalable system administration procedure is a must

#### The real world

- More and more employees are working with a computer
- Commodity hardware is cheap and fast (and often faulty)
- Clusters become hip, but are often run without sysadmin staff
- $\bullet$  Beowulf example:  $26 \times 1 \text{GHz}$  Athlon, 256MB RAM, 20GB disk, Fast Ethernet switch, cables, shelf and DAT-drive bought for 20.000 Euro at the end of 2001 by an institute of physical chemistry
- Know-how is missing and few time is spend in planing a cluster
- Without a sysadmin, no time is spend in maintaining a running cluster (security patches, new OS version)

#### What is FAI?

- FAI does everything a sysadmin has to do (you!), before users can log in a brand new computer for the first time
- It is a collection of scripts and configuration files
- It installs the whole operating system and all applications
- It is an easy to handle installation tool for Beowulf clusters
- It's neither a cluster management tool nor a job scheduling system
- It can't plan your installation :-(
- But: Plan your installation and FAI installs your plan! :-)

#### **Motivation**

- A manual installation takes long time (several hours)
- You have to answers many questions
- Equal configuration data must be entered for every new computer again and again
- Repeating work is boring and leads to errors
- You can't do multiple installations concurrently
- A manual installation does not scale!

- An automatic installation only takes several minutes
- It guarantees multiple identical configurations
- It allows quick reinstallation after replacement of defective hardware with same configuration as before
- You can install hundreds of machines with one command
- You can save much time! (And do other nice things)
- I'm too lazy for manual installations
- Watching a fully automatic installation is fun

# How does FAI work?

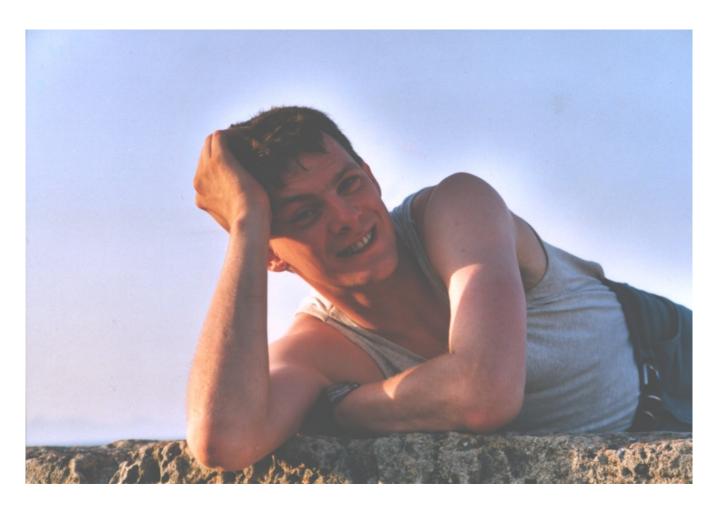

A system administrator during a fully automatic installation

## Requirements

- A computer with network interface card called install client
- An install server with BOOTP or DHCP, NFS and TFTP daemon
- Access to a local Debian mirror via NFS, FTP or HTTP
- Disk space on the install server:

| FAI package    | 10 MB  | kernel, scripts and configuration data |
|----------------|--------|----------------------------------------|
| Client nfsroot | 100 MB | made of the Debian base system         |
| Debian mirror  | 2.5 GB | a partial mirror for i386 only         |

- All install client share the same nfsroot
- Constant disk space

## Sequence of an installation

- Install client boots linux using the nfsroot, without using the local hard disks
- Define classes and variables and load kernel modules
- Partition local hard disk (using setup\_harddisks and sfdisk)
- Create file systems (mke2fs, mkswap, mkreiserfs)
- Debian command apt-get installs software and resolves package dependencies
- Configure operating systems and applications

- Save log files to the local disk and to the install server
- Boot the newly installed system

- Time for one installation without booting of a Dual Pentium II 400 MHz, 128 MB RAM, 10Mbit LAN
  - 90 MB software: 2 minutes
  - 520 MB software: 11 minutes
  - test 4 GB for bad blocks: 6 minutes
- The time for installation remains unchanged for one client and 100Mbit LAN.
- The amount of software determines the installation time.

# **Booting**

- Via a bootable network card using TFTP and BOOTP, DHCP or PXE method
- Via a common boot floppy which is created by the command make-fai-bootfloppy
- Kernel parameters can be specified
- FAI parameters are passed via BOOTP or DHCP:
  - \$FAI\_LOCATION (T170): location of the configuration
  - \$FAI\_ACTION (T171): sysinfo, install, backup, ...
  - \$FAI\_FLAGS (T172): verbose, debug, sshd, createvt, reboot
- Remote access during the installation via ssh

```
/etc/bootptab:
.faiglobal:\
  :ms=1024:hd=/boot/fai:hn:bs=auto:rp=/usr/lib/fai/nfsroot:
.failocal:\
  :tc=.faiglobal:sa=kueppers:ts=rubens:\
  :T170="kueppers:/usr/local/share/fai":T171="sysinfo":\
  :sm=255.255.255.0:gw=134.95.9.254:
  :dn=informatik.uni-koeln.de:\
  :ds=134.95.9.136,134.95.100.209,134.95.100.208:\
  :ys=rubens:yd=informatik4711.YP:\
  :nt=time.rrz.uni-koeln.de,time2.rrz.uni-koeln.de:
faiclient99:ha=0x02608c7b40d6:bf=faiclient99:\
  :tc=.failocal:T171="install":T172="sshd verbose"
```

## The Configuration

- hostname, IP-address, hard disk partition layout, file systems, mount points, software to install, local configuration of operating system and applications
- local customization
  - root password, accounts, timezone, keyboard layout, special kernel, NTP,NIS, inetd, ftp, ssh, lpr, autofs, X11, lilo
  - /etc/fstab, /etc/exports, /etc/hosts.allow
- It is the sum of: classes, variables, scripts, templates
- Do you have a concept for all this?

## The class concept

- For each host many system files must be installed
- For each system file several templates are available
- A class specifies which template to use
- An install client belongs to several classes
- The configuration is composed of classes
- The selection of configuration files for the disk partitioning, the software installation and for all configuration scripts also uses classes

Classes can be defined as follows:

predefined classes: DEFAULT, LAST and the hostname stored in a file: Classes are listed in a text file dynamically generated: Scripts can define classes depending on detected hardware and write them to stdout

- Adding a class easily expands the configuration for a host
- Examples of classes: COMPILER, FAI\_BOOTPART, MBR, DATALESS, NOTEBOOK, DEBIAN\_DEVEL, KERNEL\_SOFT, BOOTP\_SERVER, 4GB, NIS, BEOWULF

#### **Variables**

Variables define additional parameters

```
.../class/DEFAULT.var:
FAI_CONSOLEFONT=
FAI_KEYMAP=us-latin1
UTC=yes
time_zone=Europe/Berlin
rootpw='a3hxVqR5t1t9L'
moduleslist="3c59x"
kernelimage=kernel-image-2.2.19-idepci
printers="kyocera optra hp4si hp hpcolor juenger"
.../class/ATOMCLIENT.var:
# atom00 is the Beowulf master server
hserver=atom00
bserver=atom00
```

## Hard disk configuration

• In /fai/disk\_config/ a config file called 4GB exists:

```
# <type> <mountpoint> <size> [mount opt] [;extra opt]
disk_config hda
primary /
                  50
                            rw,errors=remount-ro;-c
logical swap
                 100-200
                            rw
logical /var 150-200
                            rw
logical /usr
                 1500
                            rw
logical /tmp 100-300
                                      ;-m 1
logical /home
              700-
                            rw, nosuid ; -m 0
logical /scratch 0-
                            rw, nosuid ; -m 0 -i 50000
#logical /scratch preserve9
                            rw, nosuid ; -m 0 -i 50000
```

## Features of the hard disk configuration

- Multiple hard disks can be specified in one config file
- Easy specification of size, mount point and options
- Fixed or variable partition size
- User data on a partition can be preserved
- Option for mkfs and mount, e.g. nosuid, ro, reiserfs
- Windows partitions can also be included to /etc/fstab
- Automatic generation of /etc/fstab

# Software configuration

Installing software is done by the a small Perl script which uses the Debian command apt-get.

Example for the class COMPILE:

```
# COMPILE: packages for developing software PACKAGES install task-c++-dev task-debug bin86 m4 g77 byacc cvs
```

- Actions: install, remove, taskinst
- Package dependencies are solved
- dpkg --get-selections format is also possible

# **Example for configuration scripts**

```
.../scripts/DEFAULT:
#! /bin/sh
chmod 1777 $target/tmp
chown root:root $target/tmp
# create NIS/NONIS config
fcopy /etc/nsswitch.conf /etc/host.conf
ifclass NONIS && rm -f $target/etc/defaultdomain
if ifclass NIS; then
    echo $YPDOMAIN > $target/etc/defaultdomain
   rm -f $target/etc/yp.conf
    for s in $YPSRVR; do
        echo "ypserver $s" >> $target/etc/yp.conf
   done
fi
# copy default dotfiles for root account
fcopy /root/.bash_profile /root/.bashrc /root/.cshrc
```

## Cfengine example

```
#! /usr/bin/cfengine
           actionsequence = ( editfiles )
control:
editfiles:
any::
 { ${target}/etc/passwd
   LocateLineMatching "^root:.*"
   InsertLine "roott::0:0:root:/root:/usr/bin/tcsh"
   ReplaceAll "^root::" With "root:${rootpw}:"
   ReplaceAll "^roott::" With "roott:${rootpw}:"
 { ${target}/etc/default/rcS
   ReplaceAll "^UTC=.*" With "UTC=${UTC}"
 }
HOME_CLIENT::
 { ${target}/etc/fstab
   HashCommentLinesContaining "/home"
   AppendIfNoSuchLine "${hserver}:/home /home nfs"
```

# Install templates of config files

- Many configuration files have prepared templates
- Each installation needs a different template
- A class determines which template to use
- Copying of these files using fcopy
- Extracting of archives using ftar

```
/usr/local/share/fai/files
'-- /etc/nsswitch.conf
|-- NIS
'-- NONIS
```

```
DEFAULT: fcopy /etc/nsswitch.conf /etc/host.conf X11: fcopy /etc/X11/XF86Config /etc/X11/Xserver
```

#### Hooks

- The installation process is divided in several tasks (eg. define variables, partition local disk, install software, mount Debian mirror, call config scripts, save log files, . . . )
- For each default task, you can define one or more hooks
- Hooks are selected by class names
- Hooks are called before the default task action is performed
- Hooks can extend a task or replace the default task by skipping it
- It is very easy to customize FAI to your local needs with hooks

#### Information about FAI

- Homepage: www.informatik.uni-koeln.de/fai
- CVS repository, very active Mailling list, examples of log files
- Additional software available during installation: lvm, raidtools, dump, restore, ext2resize, hdparm, parted, resize\_reiserfs
- Access to Debian mirror via NFS, FTP oder HTTP
- FAI with action sysinfo can be used as a rescue system. It mounts
  all local partitions automaticly using /etc/fstab if available
- Successful tests on SUN SPARC

## **Summary**

- Fully unattended installation! No interaction needed
- Identical, consistent installations are guaranteed
- Easy creation of configuration using classes
- Constant disk space on install server
- Central repository of all configuration and log files are centrally stored on the install server
- Quick and easy reinstallation produces a cluster with up to date software, less security holes
- FAI is a scalable method for installing Debian GNU/Linux